# Luscious Lassie for G3F & G8F **FUTALICIOUS** *~~Mini-tutorial~~*

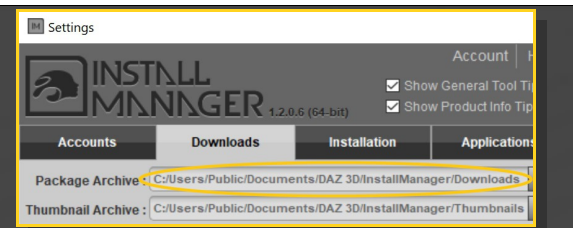

– Copy in it both the zip (do not unzip it) and the dsx files;

Refresh DIM (couple of round arrows at the top), and enable the 'Ready to Install' tab. Locate the product, and click 'Install'... done!

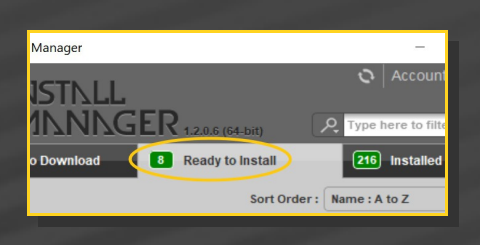

## **1 - What is Luscious Lassie?**

Luscious Lassie for G3F & G8F is a graft including morphs, textures, cumshots and hair follower. The graft transforms Futalicious into a canine-looking male genitalia. It works for:

## -G3F Futalicious v3;

-G8F Futalicious v3;

It isn't compatible with G3F and G8F versions of Roasty.

#### **2 - How to install it? [two possibilities]**

#### **A - Using DAZ Installation Manager**

Locate your DIM zip directory: Open DIM, click on the upper right gear, click on the 'Downloads' tab, and locate the Package Archive directory:

Remember that in the DIM settings, you can choose the destination library.

## **B – Manual procedure**

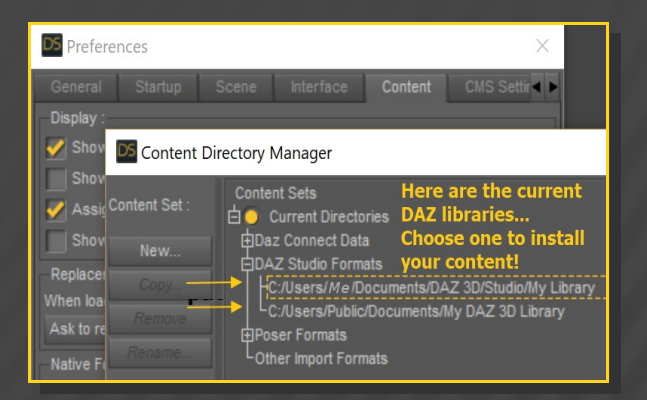

Locate your main DAZ folder. It may be something like C:\Users\Public\Documents\My DAZ 3D Library.

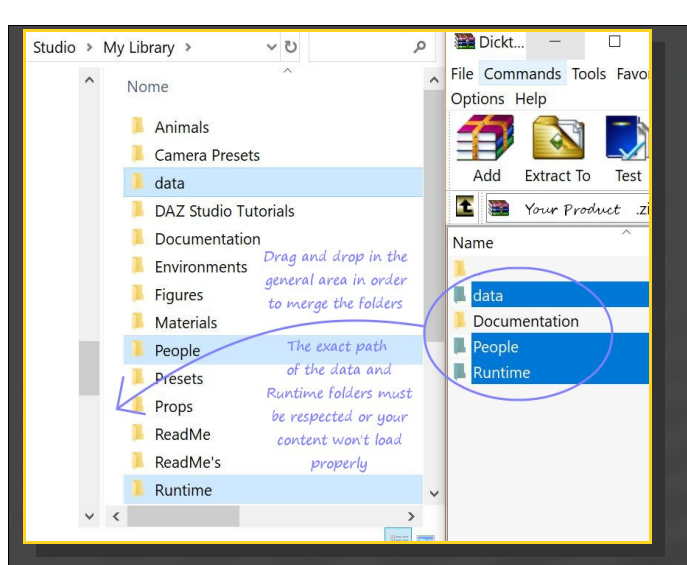

Merge the contents of the .zip file with your main DAZ folder, where your content is installed. For MAC users: follow instructions here:

http://www.renderotica.com/community/foru ms.aspx?g=posts&t=204659&cmsg=0&cmsn=

---> It is important that the *data* and *Runtime* folders are properly installed in your content library folder with the exact path provided in the zip (installing in a sub-folder is a common mistake), otherwise textures won't be found.

People/Genesis 3 (or 8) Female/Anatomy/

/Futalicious v3/5\_Luscious Lassie

You can access to the dialable morphs in the parameters tab, with **FUTALICIOUS** selected in the scene:

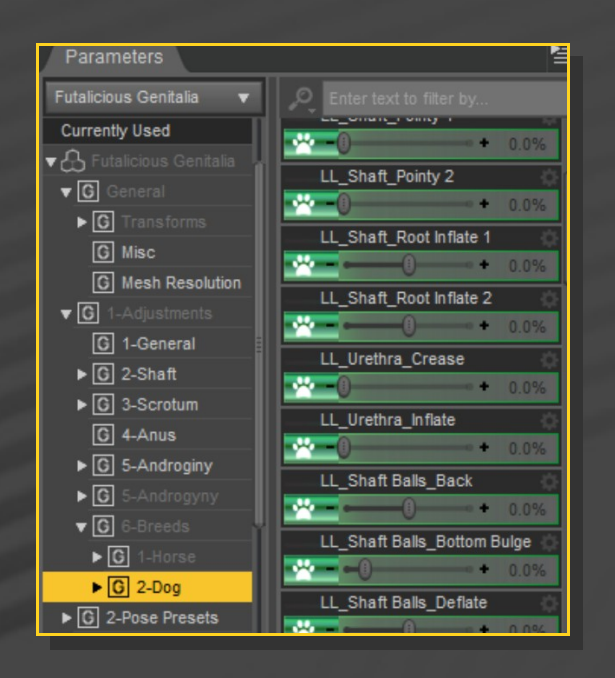

### **3 - Where is my content?**

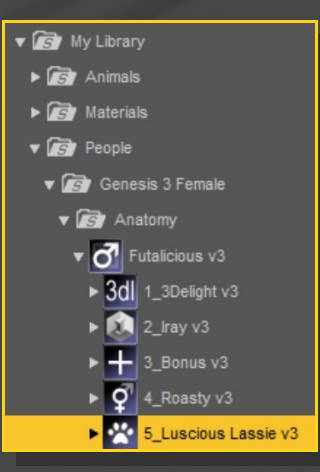

You can access to the presets in your Content Library tab under:

Typing "LL\_" in the parameters tab, with "All" selected is a quick way to access to all the morphs:

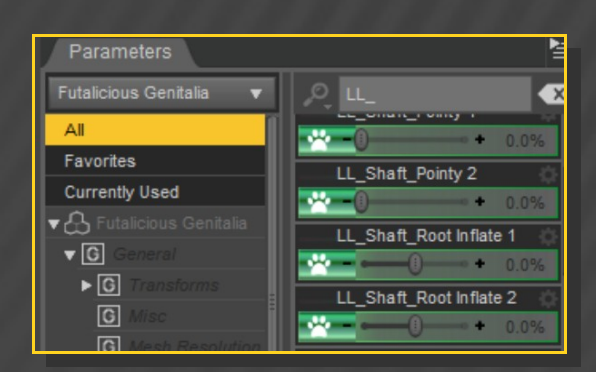

## **4 – Quick setup**

- Select G3F or G8F;
- ✔ From the '*5\_Luscious Lassie v3*' folder, load '*1\_Luscious Lassie Full*' wearable preset:

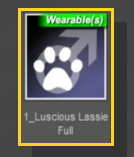

 $\triangledown$  [optional] Select Futalicious Shell from the Scene Tab, and load a Futalicious material preset on it. If you are loading a texture preset from '*Texture Wizard*', use only the ones included in the '*1\_Dicktator UV set*' folder; Select again G3F or G8F;

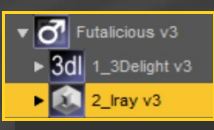

✔ Load the '*2\_FTL\_LL\_Material Copy v3*' from the '*5\_Luscious Lassie v3*' folder:

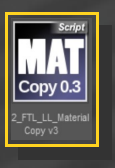

### **6 – Manual setup**

✔ Select G3F or G8F and load '*1\_Futalicious Genitalia v3*' and Futalicious Shell on it as usual. You don't need to load the '*2\_Futalicious\_Material Copy v3'* script.

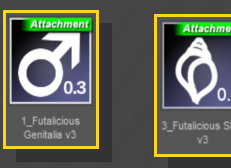

 $\checkmark$  [optional] Select Futalicious Shell from the Scene Tab, and load a Futalicious material preset on it;

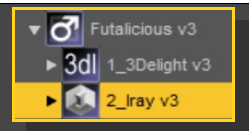

 $\checkmark$  With Futalicious selected in the scene, load '*Luscious Lassie Genitalia*' from the '*5\_Luscious Lassie v3/6\_Manual Setup*' folder;

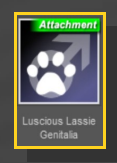

✔ With G3F or G8F selected again, load the '*2\_FTL\_LL\_Material Copy v3*' from the '*5\_Luscious Lassie v3*' folder:

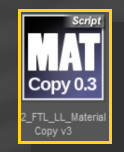

# **6 – Textures setup [IRAY only]**

Select Futalicious Shell, and load a texture / displacement preset on it:

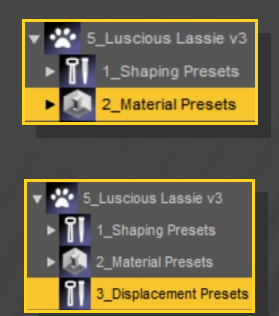

## **7 – Morphs setup**

Select '*Futalicious Genitalia*' in the scene and load a shaping preset on it.

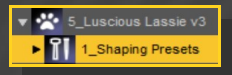

You can also mix the presets in the parameters

### tab (with Futalicious selected).

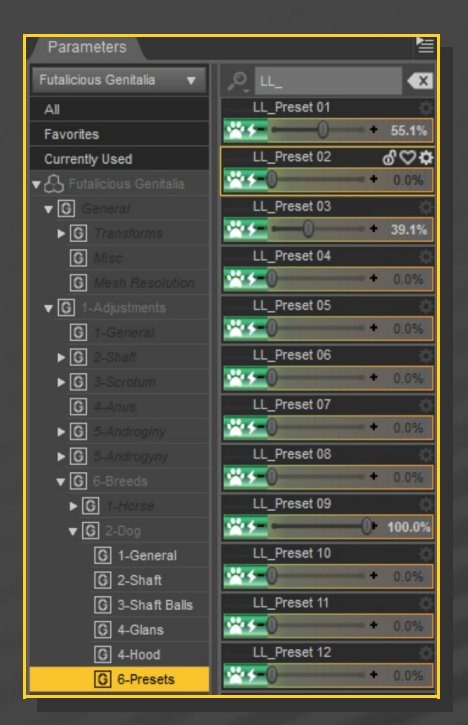

scene and loading a color preset on it from the materials presets sub-folder.

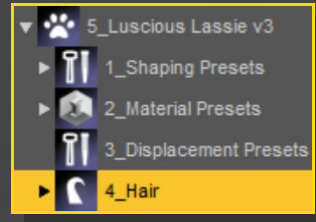

Hairs will comform with Futalicious genitalia. If you need to pose the shaft 1 bone, do it on Futalicious, not on Luscious Lassie... This way JCM will properly work.

## **7 – Cumshots**

Select '*Luscious Lassie*' genitalia in the scene and load a cumshot preset on it:

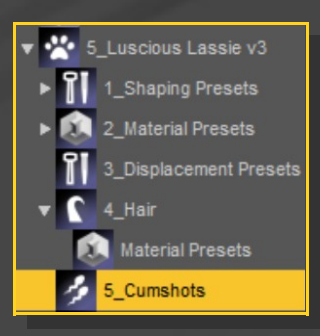

# **8 – Hairs**

Select 'Futalicious' genitalia in the scene and load the hair follower on it. You can change its color selecting 'Luscious Lassie Hair' in the